# Objetos simbólicos, linearização, transformada de Laplace

Vilma A. Oliveira

USP São Carlos

Aula 1b

# <span id="page-1-0"></span>Colaboradores

Elmer Alexis Gamboa Peñaloza Rodolpho Vilela Alves Neves Rafael Fernando Quirino Magossi Rafael Mariano

#### <span id="page-2-0"></span>Introdução

Esta aula é para ser ministrada de forma interativa utilizando um microcomputador com o aplicativo Matlab instalado. Tem por objetivo apresentar aos alunos o ambiente e funções básicas do Matlab. Na apresentação encontram-se diversos exercícios a serem resolvidos em sala sob a supervisão do professor. No final será proposta uma tarefa extraclasse a ser iniciada na sala de aula. Pode ser atribuída nota à tarefa realizada desde que a sua solução seja encaminhada e a aluna ou aluno tenha participado da aula. A solução pode ser enviada à professora ou professor via a plataforma Moodle de disciplinas, por exemplo.

# <span id="page-3-0"></span>Objetos simbolicos e suas operações

Objetos simbólicos podem ser variáveis ou números. Podem ser criados com sym ou syms:

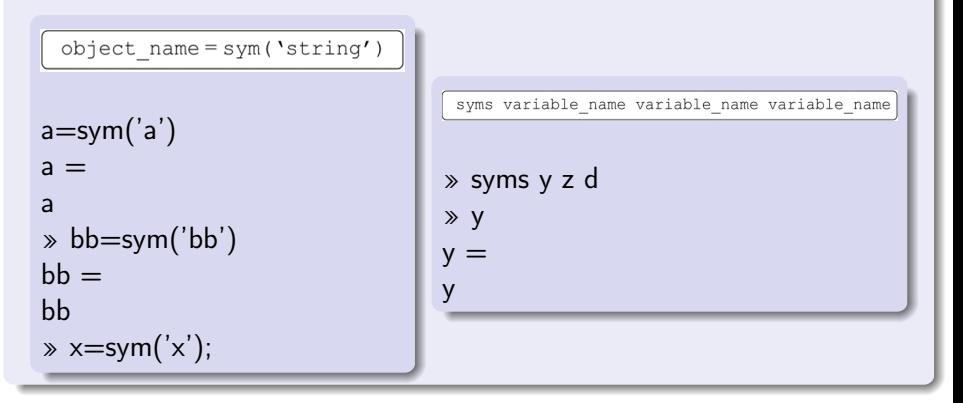

# <span id="page-4-0"></span>Álgebra simbólica

Uma equação algébrica simples pode ser resolvida para uma variável e o sistema de equações pode ser resolvido para várias variáveis usando a função solve

$$
\boxed{h = \text{solve}(eq)} \quad \text{or} \quad \boxed{h = \text{solve}(eq, var)}
$$

$$
ax^2 + bx + c = k
$$

$$
* sums a b c k x
$$
  
\n
$$
* eq = a * x^2 + b * x + c = k
$$
  
\n
$$
* pretty(eq)
$$
  
\n
$$
* X = solve(eq,x);
$$
  
\n
$$
* pretty(X)
$$

#### <span id="page-5-0"></span>Tarefa!

Considere o sistema linear:

$$
\begin{cases}\n x - 2y + z = 12 \\
 3x + 4y + 5z = 20 \\
 -2x + y + 7z = 11\n\end{cases}
$$

Obter a solução usando o comando Matlab [x1,x2,x3]=solve(eq1,eq2,eq3)

# <span id="page-6-0"></span>Solução

» syms x y z;  $\sqrt{2}$  eq1 = x - 2<sup>\*</sup>y+z-12;  $\text{log}2 = 3 \cdot x + 4 \cdot y + 5 \cdot z - 20$ ;  $\text{log}3 = -2^*x + y + 7^*z - 11$ ;  $\mathcal{B}[X,Y,Z] = \mathsf{solve}(\mathsf{eq1},\mathsf{eq2},\mathsf{eq3})$ 

#### <span id="page-7-0"></span>Plotando expressões simbólicas

Em muitos casos, queremos plotar uma expressão simbólica. Pode ser feito com o comando ezplot.

```
ezplot(function)
ezplot(function,[xmin,xmax])
ezplot(function,[xmin,xmax,ymin,ymax])
ezplot(funx,funy)
ezplot(funx,funy,[tmin,tmax])
```

```
» syms x
\sqrt{5} S=(3*x+2)/(4*x-1)
```
» ezplot(S)

# <span id="page-8-0"></span>Tarefa!

Plotar as equações seguintes:

Círculo:

$$
x^2 + y^2 = 1
$$

Elipse:

$$
4x^2 + 18x + 4y^2 + 12y - 11 = 0
$$

 $\bullet$  Plot  $X \times Y$ 

$$
X = \cos(2t)
$$

$$
Y = \sin(2t)
$$

# <span id="page-9-0"></span>Solução

Círculo:

»syms x y  $\sqrt{5} = x^2 + y^2 - 1$ »ezplot(S)

#### Elipse:

$$
* \text{syms } x \text{ y}
$$
  
\n
$$
*S = 4 * x^2 - 18 * x + 4 * y^2 + 12 * y - 11
$$
  
\n
$$
* \text{explot}(S)
$$

 $X \times Y$ :

$$
* \text{syms } t
$$
  
\n
$$
*X = \cos(2 * t)
$$
  
\n
$$
*Y = \sin(2 * t)
$$
  
\n
$$
* \text{explot}(S)
$$

#### <span id="page-10-0"></span>Transformada de Laplace

No Matlab tem um comando para computar a transformada de Laplace no domínio do tempo. A sintaxe é:

laplace(f) laplace(f, t)

Exemplo:

```
»syms t a;
\mathscr{F} = \exp(-a^*t);
»laplace(f)
1/(a + s)
```
### <span id="page-11-0"></span>Tarefa!

Calcular a transformada de de Laplace:

- Step unitário  $\mu(t)$  (dica: no Matlab usar heaviside(t))
- $\circ$  sin(w  $*$  t)
- Impulse unitário  $\delta(t)$  (dica: no Matlab usar dirac(t))
- $\circ$  cos(w  $*$  t)

### <span id="page-12-0"></span>Transformada inversa de Laplace

Existe uma outra maneira de computar a inversa de Laplace. A sintaxe é:

```
F =ilaplace(L)
```

```
Exemplo:
```

```
» syms s a;
b = 1/(s+a);\ast ilaplace(L);
ans =exp(-a*t)
```
# <span id="page-13-0"></span>Tarefa!

Calcular a inversa da transformada de Laplace:

\n- $$
1/s
$$
\n- $1/(s^2 + w)$
\n- $1$
\n- $s/(s^2 + w^2)$
\n- $1/(s + a)^2$
\n

# <span id="page-14-0"></span>Diferenciação

Diferenciação simbólica pode ser realizada usando o comando diff. A sintáxe é:

diff(S) ou diff(S,var)

Exemplo:

| \n $\text{symsx}$ \n       | \n $\text{syms x}$ \n |
|----------------------------|-----------------------|
| \n $\text{syms x}$ \n      | \n $\text{syms x}$ \n |
| \n $\text{syms x}$ \n      |                       |
| \n $\text{syms x}$ \n      |                       |
| \n $\text{syms x}$ \n      |                       |
| \n $\text{syms x}$ \n      |                       |
| \n $\text{syms x}$ \n      |                       |
| \n $\text{syms x}$ \n      |                       |
| \n $\text{syms x}$ \n      |                       |
| \n $\text{syms x}$ \n      |                       |
| \n $\text{syms x}$ \n      |                       |
| \n $\text{syms x}$ \n      |                       |
| \n $\text{syms x}$ \n      |                       |
| \n $\text{syms x}$ \n      |                       |
| \n $\text{syms x}$ \n      |                       |
| \n $\text{syms x}$ \n      |                       |
| \n $\text{syms x}$ \n      |                       |
| \n $\text{syms x}$ \n      |                       |
| \n $\text{syms x}$ \n      |                       |
| \n $\text{syms x}$ \n      |                       |
| \n $\text{syms x}$ \n      |                       |
| \n $\text{syms x}$ \n      |                       |
| \n $\text{syms x}$ \n      |                       |
| \n $\text{syms x}$ \n      |                       |
| \n $\text{syms x}$ \n      |                       |
| \n $\text{syms x}$ \n      |                       |
| \n $\text{syms x}$ \n      |                       |
| \n $\text{syms x}$ \n </td |                       |

#### <span id="page-15-0"></span>Diferenciação: transformada de Laplace

Exemplo:

$$
y^{''}(t) + 7y^{'}(t) + 12y(t) = 0
$$

```
\gg syms y(t) t;
»
laplace(diff(diff(y(t),t))+diff(y(t),t)*7+y(t)*12);
ans =7*s*laplace(y(t), t, s) - D(y)(0) - 7*y(0) - s*y(0) + s^2*laplace(y(t), t, s)+ 12^*laplace(y(t), t, s)
```
obs: laplace( $y(t)$ , t, s) significa  $Y(s)$ 

#### <span id="page-16-0"></span>Linearização local

Considere um sistema da forma

<span id="page-16-1"></span>
$$
\dot{x} = F(x; u) \tag{1}
$$

com x estado, u controle e  $F(.,.)$  composto de funções suaves.

Definição: Um estado  $x_e$  é um estado de equilíbrio ou ponto de equilíbrio do sistema se uma vez igual  $x(t)$  igual a  $x_e$ ,  $x(t)$  permanece em  $x_e$  para todo tempo futuro.

O comportamento de sistemas na vizinhança do ponto de equilíbrio pode ser analisado em torno do ponto de equilíbrio. Sejam  $x_e$ ,  $u_e$  um ponto de equilíbrio de [\(1\)](#page-16-1). Para uma pequena perturbação z e v tem-se

<span id="page-16-2"></span>
$$
x = xe + z, u = ue + v.
$$
 (2)

Substituindo agora [\(2\)](#page-16-2) em [\(1\)](#page-16-1) obtém-se

<span id="page-16-3"></span>
$$
\dot{z} = F(x_e + z, u_e + v) \tag{3}
$$

#### <span id="page-17-0"></span>Aproximação de Taylor

Supondo  $\digamma$  na classe de funções diferenciáveis  $\mathsf{C}^2$ , pode-se expandir [\(3\)](#page-16-3) em uma série de Taylor em torno do ponto  $(x_e, u_e)$ , e então

$$
\dot{z} = F(x_e, u_e) + [grad_x F]^T \Big|_{x_e, u_e} z + [grad_u F]^T \Big|_{x_e, u_e} v
$$
  
+ (terms order superior) \t(4)

[grad $_{\mathsf{x}}$ F]  $^{\mathsf{T}}=\frac{\partial F}{\partial \mathsf{x}}$  $\frac{\partial F}{\partial x}$ , [grad<sub>u</sub> $F$ ] $T = \frac{\partial F}{\partial x}$  $\frac{\partial F}{\partial x}$  são as matrizes Jacobianas de  $F(x, u)$ em relação a  $x e u$ , respectivamente.

<span id="page-18-0"></span>Sistema linearizado

$$
\dot{z} \approx \left[\text{grad}_{x}F\right]^{T}\Big|_{x_{e},u_{e}} z + \left[\text{grad}_{u}F\right]^{T}\Big|_{x_{e},u_{e}} v = Az + Bv \qquad (5)
$$
\n
$$
A = \begin{bmatrix}\n\frac{\partial F_{1}}{\partial x_{1}} & \frac{\partial F_{1}}{\partial x_{2}} & \cdots & \frac{\partial F_{1}}{\partial x_{n}} \\
\frac{\partial F_{2}}{\partial x_{1}} & \frac{\partial F_{2}}{\partial x_{2}} & \cdots & \frac{\partial F_{2}}{\partial x_{n}} \\
\cdots & \cdots & \cdots & \cdots \\
\frac{\partial F_{n}}{\partial x_{1}} & \frac{\partial F_{n}}{\partial x_{2}} & \cdots & \frac{\partial F_{n}}{\partial x_{n}}\n\end{bmatrix}_{x_{e},u_{e}} B = \begin{bmatrix}\n\frac{\partial F_{1}}{\partial u_{1}} & \frac{\partial F_{1}}{\partial u_{2}} & \cdots & \frac{\partial F_{1}}{\partial u_{m}} \\
\frac{\partial F_{2}}{\partial u_{1}} & \frac{\partial F_{2}}{\partial u_{2}} & \cdots & \frac{\partial F_{2}}{\partial u_{m}} \\
\cdots & \cdots & \cdots & \cdots \\
\frac{\partial F_{n}}{\partial x_{1}} & \frac{\partial F_{n}}{\partial x_{2}} & \cdots & \frac{\partial F_{n}}{\partial u_{n}}\n\end{bmatrix}_{x_{e},u_{e}}
$$
\n(5)

A equação da saída linearizada pode ser obtida de forma análoga, ou seja,  $y\approx \lbrack \textit{grad}_\mathsf{x} H\rbrack^{\mathsf{T}}|_{\mathsf{x}_\mathsf{e},\mathsf{u}_\mathsf{e}} + \lbrack \textit{grad}_\mathsf{u} H\rbrack^{\mathsf{T}}|_{\mathsf{x}_\mathsf{e},\mathsf{u}_\mathsf{e}}.$ 

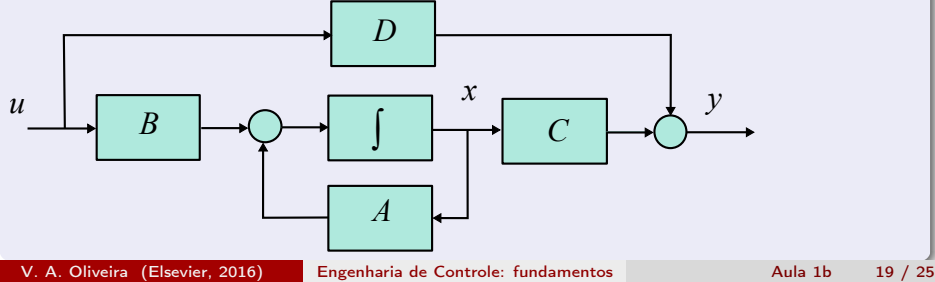

# <span id="page-19-0"></span>Exemplo Maglev

```
syms x1 x2 x3 v g L0 a m R L ka c1
BL=[0;0;ka/L]CL=[-c1 0 0]; DL=0;
P=[g \; m \; a \; R \; L \; ka \; L0];
f=[x2;g-L0/(2*a*m)*(x3^2/(1+x1/a)^2);-R/L*x3+1/L*v]
As=jacobian(f,[x1 x2 x3]);
```
## <span id="page-20-0"></span>Parâmetros Maglev

```
% Parâmetros do sistema Maglev de protótipo de laboratório
g=9.8;m=22.6e-3;a=6.72e-3;R=19.9;L=0.52;ka=2.4;L0=0.0249;
c1 = 173.61e + 1;
% ponto de equilíbrio
x1e=4.5e-3Calcular valor de x3e e ve
x3e=sqrt(g*2*a*m*(1+x1e/a)^2/L0);ve=R*x3e/ka;
Matrizes do sistema linearizado em [x1e x2e x3e]
AL=simplify(subs(As,[x1 \times 2 \times 3], [x1e 0 x3e vel));
pretty (AL)
Uso do comando eval para substituir os valores dos AL = eval(AL); BL =eval(BL); CL = eval(CL); DL = DL;
```
#### <span id="page-21-0"></span>Função de transferência

Relação entrada-saída pode ser descrita via funções de transferência. Os comandos tf(num,den) and tf('s') criam um objeto TF que pode ser usado nas rotinas Matlab.

#### Cria espaço de estado

```
»Gmaglev=ss(AL,BL,CL,DL);
Cria função de transferência
»Gmaglev=tf(Gmaglev);
```
#### Plota polos e zeros

»pzmap(Gmaglev); Calcula polos »pole(Gmaglev);

### <span id="page-22-0"></span>Exemplo

# Função de transferência de um circuito elétrico resistivo

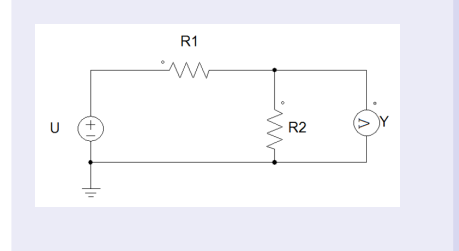

Sabemos que:  $Y = \frac{R2}{R1}$  $\frac{1}{R_1 + R_2}U$ Assim,  $G(s) = \frac{Y}{U} = \frac{R2}{R1 + R}$  $R1 + R2$ 

#### <span id="page-23-0"></span>Tarefa para nota

A solução da tarefa deve conter o que foi estudado, o que foi feito e analisado.

#### Tarefa

Usando os valores dos parâmetros dados anteriormente, obter a função de transferência e os polos e zeros do sistema Maglev.

# <span id="page-24-0"></span>Referências

[1] Matlab Product Help. [2] Matlab Demystified. A Self-Teaching Guide, David McMahon, McGraw Hill.